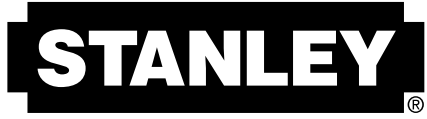

### **2 - Beam Self-Levelling Cross Line Laser** *(SCL-D with additional 2 - Beam Spot)*

# *SCL / SCL-D*

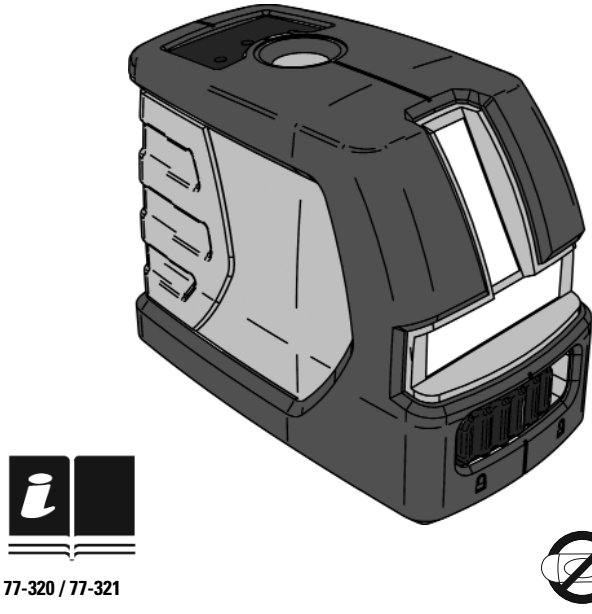

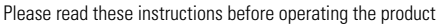

Self-Levelling

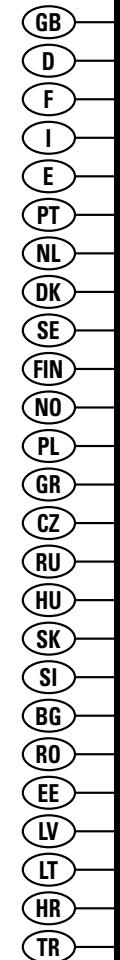

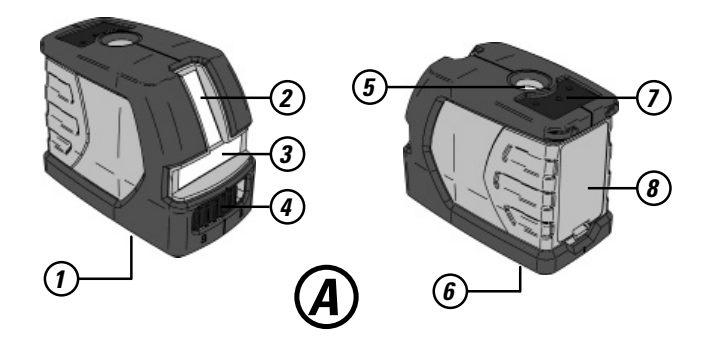

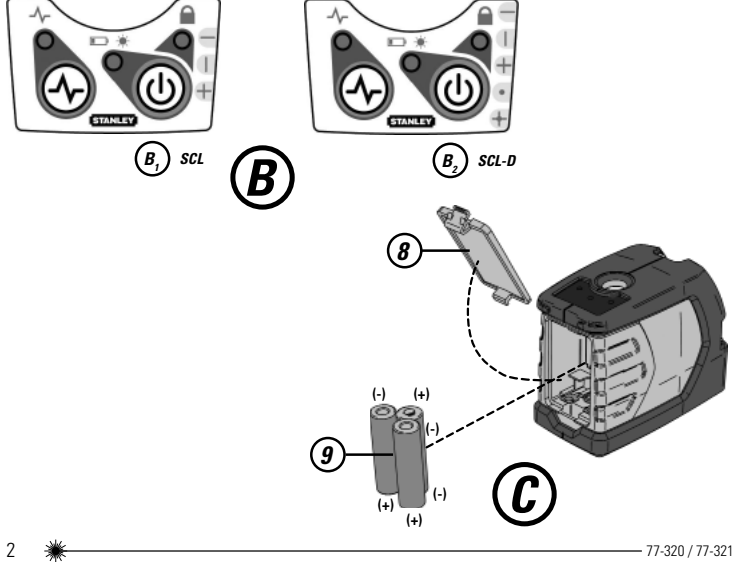

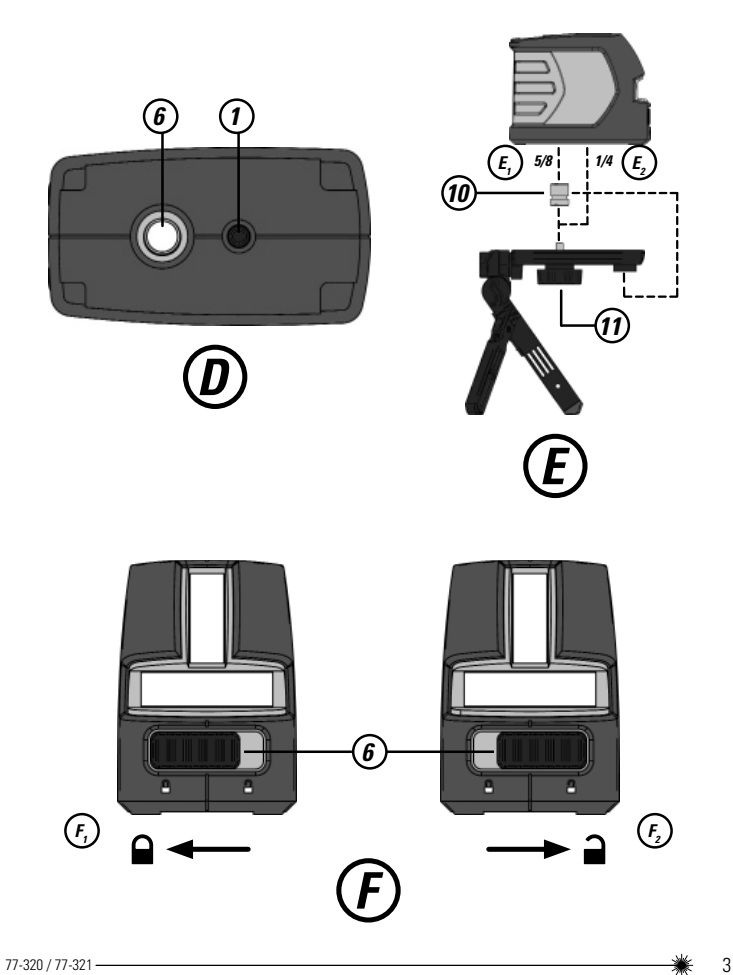

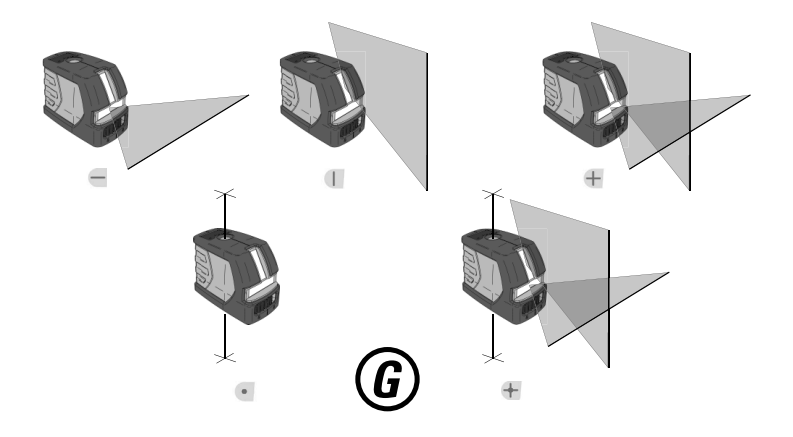

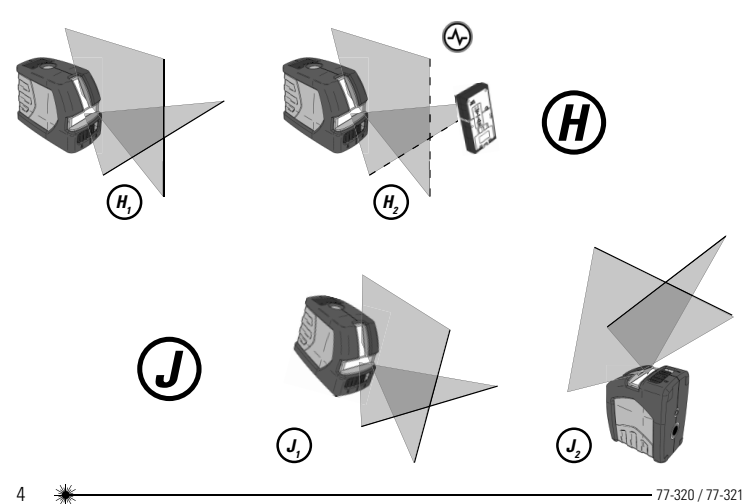

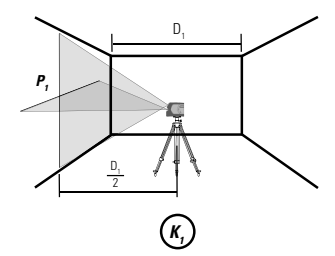

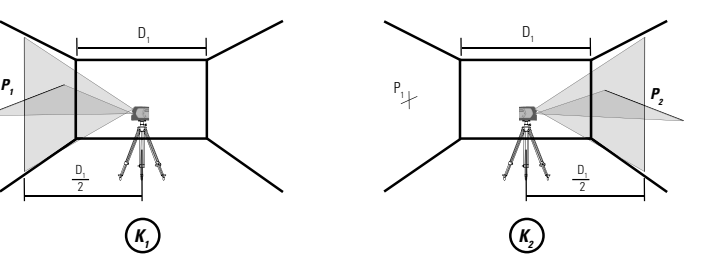

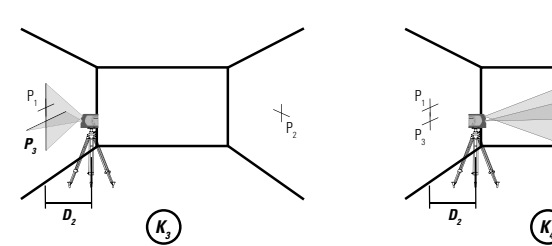

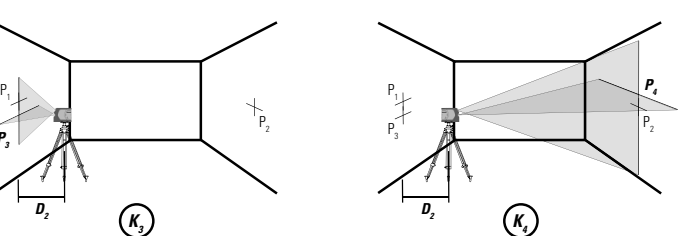

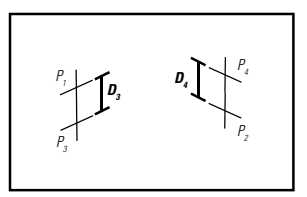

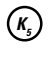

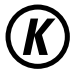

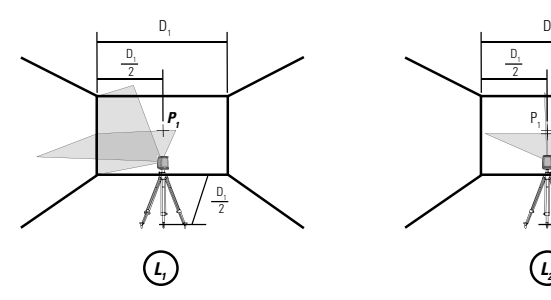

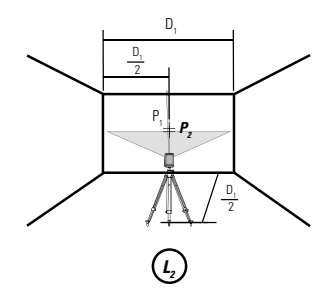

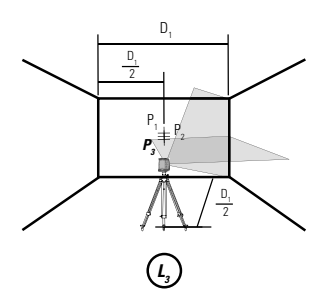

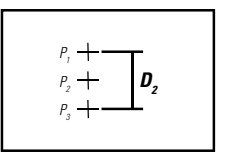

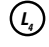

*L*

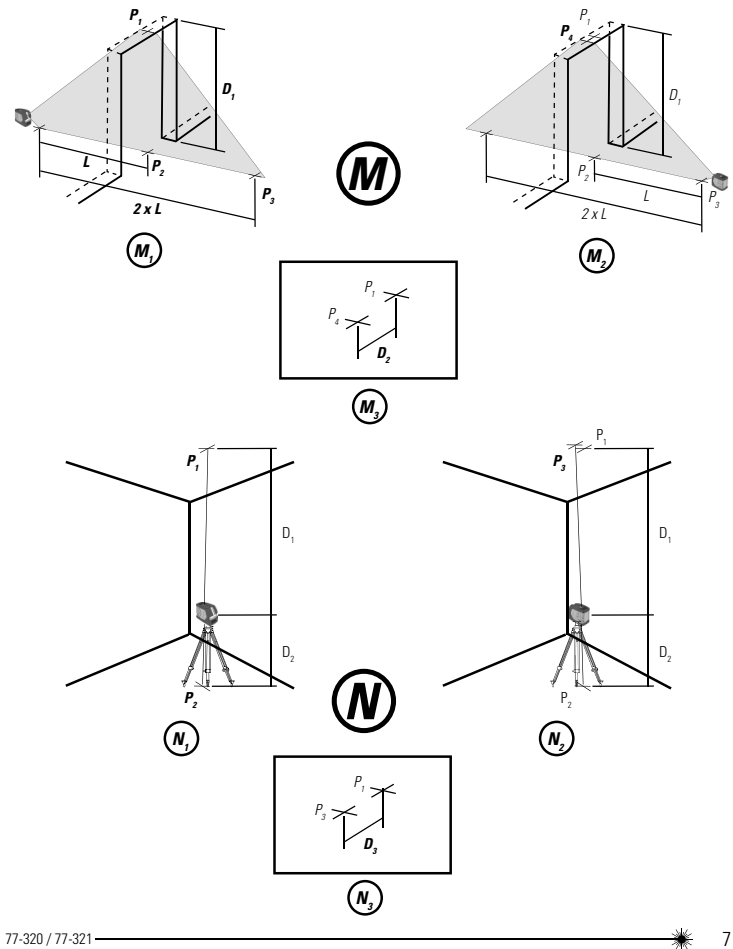

# **GB**

# *Contents*

- Safety
- Product Overview
- Keypad, Modes, and LED
- Batteries and Power
- Set Up
- **•** Operation
- Applications
- Accuracy Check and Calibration
- Specifications

# *User Safety*

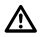

#### *WARNING:*

• Carefully read the *Safety Instructions* and **Product Manual** before using this product. The person responsible for the instrument must ensure that all users understand and adhere to these instructions.

### *CAUTION:*

• While the laser tool is in operation, be careful not to expose your eyes to the emitting laser beam (red light source). Exposure to a laser beam for an extended time may be hazardous to your eyes.

# *CAUTION:*

• Glasses may be supplied in some of the laser tool kits. These are NOT certified safety glasses. These glasses are ONLY used to enhance the visibility of the beam in brighter environments or at greater distances from laser source.

Retain all sections of the manual for future reference.

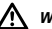

### *WARNING:*

• The following label samples are placed on your laser tool to inform of the laser class for your convenience and safety. Please reference the **Product Manual** for the specifics on a

particular product model.

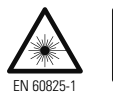

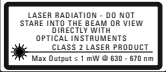

# *Product Overview*

#### **Figure A -** Laser Tool

- 1. 1/4 20 Threaded Mount
- 2. Window for Vertical Beam Laser
- 3. Window for Horizontal Beam Laser
- 4. Pendulum / Transport Lock
- 5. Window for Up Beam Laser *(SCL-D only)*
- 6. 5/8 11 Threaded Mount Window for Down Beam Laser *(SCL-D only)*
- 7. Keypad
- 8. Battery Cover

#### **Figure B -** Keypad Configurations

#### **Figure C - Laser Tool Battery Location**

- 8. Battery Cover
- 9. Batteries 3 x "AA"

#### **Figure D -** Threaded Mounts

- 1. 1/4 20 Threaded Mount
- 6. 5/8 11 Threaded Mount

#### **Figure E -** Laser Tool on Tripod / Attachment

- 10. Center Screw Thread
- 11. Center Screw Knob

**Figure F** - Pendulum / Transport Lock Positions

- **Figure G** Laser Modes
- **Figure H** Pulse Mode
- **Figure J** Manual Mode
- **Figure K Level Beam Accuracy**
- **Figure L Horizontal Beam Accuracy**
- **Figure M -** Vertical Beam Accuracy
- **Figure N Up and Down Beam Accuracy**

# *Keypad, Modes, and LED*

### **Keypads** *(See figure ®)*

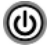

**Power ON / OFF / Mode Key**

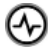

**Pulse Mode ON / OFF Key**

### **Modes** *(See figure*  $\textcircled{c}$ *)*

 $\mathbb{I}$ 

- **Available Modes** *(SCL)* • Horizontal Line
- Vertical Line
- $+$
- Horizontal Line and Vertical Line (Cross)

• Horizontal Line and Vertical Line (Cross)

• All beams OFF

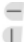

 $+$ 

- **Available Modes** *(SCL-D)* • Horizontal Line
	- Vertical Line
- $+$
- $\bullet$ 
	- Up and Down Dot Beam • All Line and Dot
		- All beams OFF

### $LEDs$  *(See figure*  $(B)$ *)*

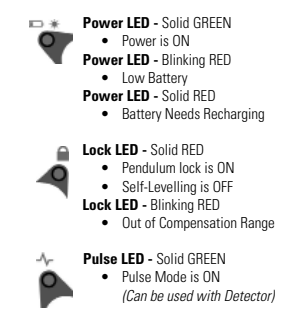

# *Batteries and Power*

### **Battery Installation / Removal** *(See fi gure C )*

### **Laser Tool**

- Turn laser tool to back. Open battery compartment cover by pressing and sliding out.
- Install / Remove batteries. Orient batteries correctly when placing into laser tool.
- Close and lock battery compartment cover by sliding in until securely closed.

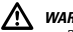

### *WARNING:*

• Pay close attention to the battery holder's (+) and (-) markings for proper battery insertion. Batteries must be of same type and capacity. Do not use a combination of batteries with different capacities remaining.

# *Set Up*

### **Mounting on Accessories**

#### **Tripod / Accessory Mount (See figure**  $(\widehat{E})$ **)**

- Position a tripod / accessory in a place where it will not be easily disturbed and near the central location of the area to be measured.
- Set up the tripod / accessory as required. Adjust positioning to be sure tripod head / accessory mounting base is near horizontal.
- Remove the leg attachment from the laser tool for easier mounting.
- Mount the laser tool to the tripod / accessory by pushing up the center screw and tighten (Accessories with either 1/4 or 5/8 thread screw can be used).

# *CAUTION:*

• Do not leave the laser tool unattended on an accessory without fully tightening the center screw. Failing to do so may lead to the laser tool falling and sustaining possible damage.

#### *NOTE:*

- It is best practice to always support laser tool with one hand when placing or removing laser tool from an accessory.
- If positioning over a target, partially tighten the center screw, align laser tool, and then fully tighten.

# *Operation*

#### *NOTE:*

- See *LED Descriptions* for indications during operation.
- Before operating the laser tool always be sure to check the laser tool for accuracy.
- In Manual Mode, Self-Levelling is OFF. The accuracy of the beam is not guaranteed to be level.
- Laser tool will indicate when it is out of compensation range. Reference *LED Descriptions*. Reposition laser tool to be closer to level.
- When not in use, please be sure to power OFF the laser tool and place the pendulum lock in the locked position.

#### **Power**

- $\mathbb{P}_{\text{to turn laser tool ON}}$
- To turn laser tool OFF, repeatedly press  $\bigcirc$  until the

OFF mode is selected  $OR$  press and hold  $\bigcirc$  for  $\geq$  3 seconds to turn laser tool OFF while in any mode.

#### **Mode**

**(U)** repeatedly to cycle through the available modes.

#### **Self-Levelling / Manual Mode** *(See Figures F and J )*

- The pendulum lock on the laser tool needs to be switched to the unlocked position to enable selflevelling.
- The laser tool can be used with the pendulum lock in the locked position when it is required to position the laser tool at various angles to project non-level straight lines or points.

#### **Pulse Mode** *(See Figure H )*

- When laser tool is ON, press pulse mode.
- Pulse mode allows use with laser detector.

# *Applications*

# **Plumb / Point Transfer**

- Using the vertical laser beam, establish a vertical reference plane.
- Position the desired object(s) until they are aligned with the vertical reference plane to ensure object(s) are plumb.

#### *(SCL-D only):*

- Establish 2 reference points that need to be plumb.
- Align either the down laser beam or the up laser beam to a set reference point.
- The opposing laser beam(s) will be projecting a point which is plumb.
- Position the desired object until the laser beam is aligned with the second reference point that needs to be plumb with the set reference point.

10  $\frac{1}{10}$  - 77-320 / 77-321

# **Level / Point Transfer**

- Using the horizontal laser beam, establish a horizontal reference plane.
- Position the desired object(s) until they are aligned with the horizontal reference plane to ensure object(s) are level.

# **Square**

- Using the vertical and horizontal laser beams, establish a point where the 2 beams cross.
- Position the desired object(s) until they are aligned with both the vertical and horizontal laser beams to ensure object(s) are square.

# **Pulse Mode** *(See Figure H )*

• Setting laser tool to pulse mode allows use with optional laser detectors.

### **Manual Mode** *(See Figures*  $\circled{e}$  *and*  $\circled{e}$ *)*

• Disables self-levelling function and allows laser unit to project a rigid laser beam in any orientation.

# *Accuracy Check and Calibration*

#### *NOTE:*

- The laser tools are sealed and calibrated at the factory to the accuracies specified.
- It is recommended to perform a calibration check prior to its first use and then periodically during future use.
- The laser tool should be checked regularly to ensure its accuracies, especially for precise layouts.
- *Transport lock must be in the unlocked position to allow the laser tool to self-level before checking the accuracy.*

### **Level Beam Accuracy** *(See fi gure K )*

- *K1* Place laser tool as shown with laser ON. Mark point  $P_1$  at cross.
- $\bigcirc$  Rotate laser tool 180° and mark point P<sub>2</sub> at cross.
- G Move laser tool close to wall and mark point P<sub>3</sub> at cross.
- *K* Rotate laser tool 180° and mark point P<sub>4</sub> at cross.
- *(K<sub>3</sub>*) Measure the vertical distance between P<sub>1</sub> and P<sub>3</sub> to get  $D_3$  and the vertical distance between  $P_2$  and  $P_4$  to get  $D_4$ .
- Calculate the maximum offset distance and compare to the difference of  $D_3$  and  $D_4$  as shown in the equation.
- *If the sum is not less than or equal to the calculated maximum offset distance the tool must be returned to your Stanley Distributor for calibration.*

#### *Maximum Offset Distance:*

$$
Maximum
$$

=  $0.2 \frac{mm}{m} \times (D, m - (2 \times D, m))$ 

=  $0,0024 \frac{in}{\sqrt{t}} \times (D, \sqrt{t} - (2 \times D, \sqrt{t}))$ 

#### *Compare : (See figure*  $\binom{K_5}{K_5}$ )

$$
D_{_3} \cdot D_{_4} \leq \pm \text{Maximum}
$$

#### *Example:*

- $D_1 = 10 \text{ m}, D_2 = 0.5 \text{ m}$
- $D_3 = 0,4$  mm
- $D_4 = -0.6$  mm
- $0.2 \frac{mm}{m} \times (10 \, m \cdot (2 \times 0.5 \, m) = 1.8 \, mm$  (maximum

#### *offset distance)*

- $(0.4 \text{ mm}) (-0.6 \text{ mm}) = 1.0 \text{ mm}$
- 1,0 mm ≤ 1,8 mm *(TRUE, tool is within calibration)*

### **Horizontal Beam Accuracy** *(See figure*  $(\widehat{L})$

- *<sup>L</sup> <sup>1</sup>* Place laser tool as shown with laser ON. Aim vertical beam towards the first corner or a set reference point. Measure out half of the distance  $D_1$  and mark point  $P_1$ .
- *<sup>L</sup> <sup>2</sup>* Rotate laser tool and align front vertical laser beam with point  $P_1$  . Mark point  $P_2$  where the horizontal and vertical laser beams cross.
- *<sup>L</sup> <sup>3</sup>* Rotate laser tool and aim vertical beam towards the second corner or set reference point. Mark point  $P_3$  so that it is vertically in line with points  $P_1$  and  $P_2$ .
- $\bigcirc$  Measure the vertical distance D<sub>2</sub> between the highest and lowest point.
- Calculate the maximum offset distance and compare to D2 .
- *If D2 is not less than or equal to the calculated maximum offset distance the tool must be returned to your Stanley Distributor for calibration.*

#### *Maximum Offset Distance:*

Maximum

= 0,2  $\frac{mm}{m}$  x  $D, n$  $= 0.0024 \frac{in}{\pi} \times D_1 f$ 

#### *Compare: (See fi gure L 4 )*

 $D_2 \leq M$ aximun

#### *Example:*

- $D_1 = 5 m$ ,  $D_2 = 0.65 mm$
- $0.2 \frac{mm}{m} \times 5 m = 1.0 \text{ mm}$  (maximum offset distance)
- 0,65 mm ≤ 1,0 mm *(TRUE, tool is within calibration)*

12  $\frac{1}{2}$  - 77-320 / 77-321

### **Vertical Beam Accuracy** *(See fi gure M )*

- $(m<sub>i</sub>)$  Measure the height of a door jamb or reference point to get distance  $D_1$  . Place laser tool as shown with laser ON. Aim vertical beam towards door jamb or reference point. Mark points  $P_1$  ,  $P_2$  , and  $P_3$  as shown.
- *M2* Move laser tool to opposite side of door jamb or reference point and align the same vertical beam with  $P_2$  and  $P_3$  .
- Measure the horizontal distances between P<sub>1</sub> and the vertical beam from the 2nd location.
- Calculate the maximum offset distance and compare to  $D_2$ .
- *If D2 is not less than or equal to the calculated maximum offset distance the tool must be returned to your Stanley Distributor for calibration.*

#### *Maximum Offset Distance:*

$$
= 0.4 \ \frac{mm}{m} \times D, n
$$

Maximum

$$
= 0.0048 \frac{in}{ft} \times D, \text{ft}
$$

#### *Compare: (See fi gure M3 )*

 $D_{_2} \leq$  Maximum

#### *Example:*

- $D_1 = 2m$ ,  $D_2 = 0.3 mm$
- $0.4 \frac{mm}{m} \times 2m = 0.8 \text{ mm}$  (maximum offset distance)
- 0,3 mm ≤ 0,8 mm *(TRUE, tool is within calibration)*

### **Up and Down Beam Accuracy** *(SCL-D only / See fi gure N )*

- $\left(\sqrt{n}\right)$  Place laser unit as shown with laser ON. Measure distances  $D_1$  and  $D_2$ . Mark points  $P_1$  and  $P_2$ .
- **(2)** Rotate laser unit 180° keeping same distances for D. and  $D_2$  . Align downward laser beam with point  $P_2$  . Mark  $point P<sub>3</sub>$ .
- $\bigcirc$  Measure distance D<sub>3</sub> between points P<sub>3</sub> and P<sub>1</sub>.
- Calculate the maximum offset distance and compare to  $D_3$ .
- *If D3 is not less than or equal to the calculated maximum offset distance the tool must be returned to your Stanley Distributor for calibration.*

#### *Maximum Offset Distance:*

 $= (D_1 m x 0.4 \frac{mm}{m}) + (D_2 m x 0.8 \frac{mm}{m})$ 

$$
= (D_1 \; ft \; x \; \; 0,0048 \;\; \frac{in}{\sqrt{t}} \; ) \; + \; (D_2 \; ft \; \; x \; \; 0,0096 \;\; \frac{in}{\sqrt{t}} \; )
$$

#### *Compare : (See fi gure N3 )*

 $D_3 \leq M$ aximun

#### *Example:*

- $D_1 = 3 m$ ,  $D_2 = 1 m$ ,  $D_3 = 1.5 m$
- (3 m x 0,4 mm m ) + (1 m x 0,8 mm <sup>m</sup> ) = 2,0 mm *(maximum offset distance)*
- 1,5 mm ≤ 2,0 mm *(TRUE, tool is within calibration)*

# **Specifications**

# **Laser Tool**

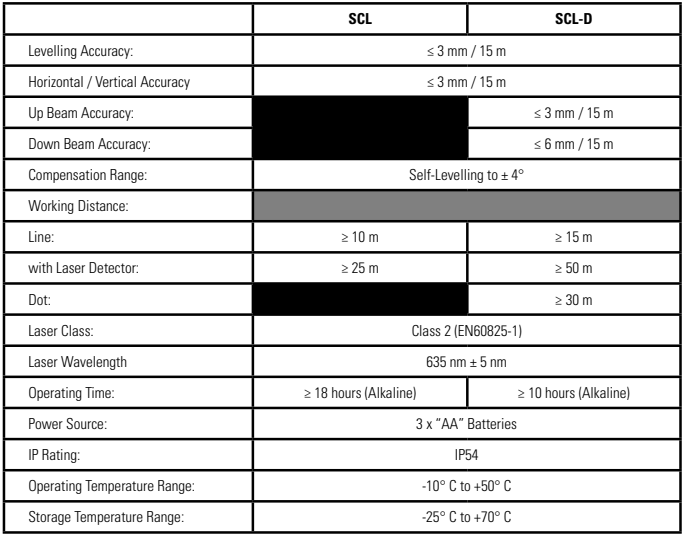

# *Notes*

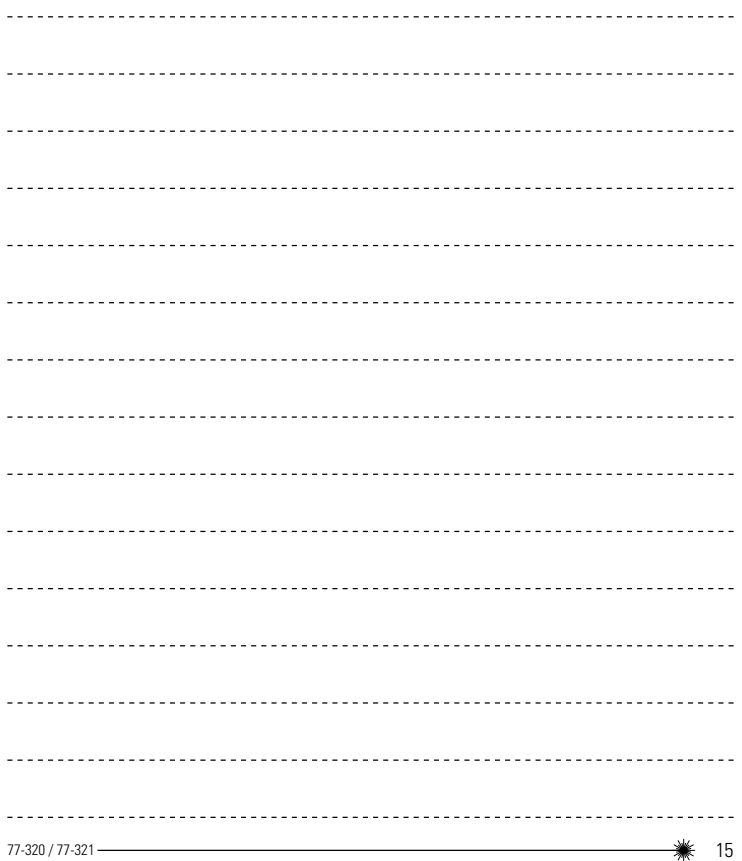

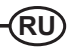

# *Содержание*

- Безопасность
- Обзор изделия
- Клавиатура, режимы и светодиодные индикаторы
- Батареи и питание
- Подготовка к работе
- Работа
- Применения
- Проверка точности и калибровка
- Технические характеристики

# *Безопасность*

### *пользователя*

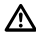

#### *ВНИМАНИЕ:*

• Перед использованием данного изделия внимательно ознакомьтесь с *инструкциями по технике безопасности* и *руководством к изделию*. Лицу, отвечающему за инструмент, необходимо убедиться, что все пользователи понимают и соблюдают эти инструкции.

#### *ОСТОРОЖНО:*

• При работе с лазерным инструментом избегайте попадания красного лазерного луча в глаза. Длительное воздействие лазерного излучения может представлять опасность для глаз.

#### *ОСТОРОЖНО:*

• В комплект поставки некоторых лазерных инструментов могут входить очки. Они НЕ являются сертифицированными защитными очками. Эти очки предназначены ТОЛЬКО для повышения заметности лазерного луча в условиях яркого освещения и на удалении от источника излучения.

Сохраните все разделы настоящего руководства для дальнейшего использования.

### *ВНИМАНИЕ:*

• Для удобства и безопасности пользователя лазерный инструмент снабжен изображенными здесь этикетками с указанием класса лазера. Технические характеристики конкретной модели указаны в *руководстве к изделию*.

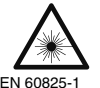

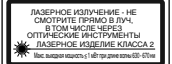

EN 60825-1

# *Обзор изделия*

#### **Рисунок A -** Лазерный инструмент

- 1. Крепежное отверстие с резьбой 1/4"-20
- 2. Окно вертикального лазерного луча
- 3. Окно горизонтального лазерного луча
- 4. Фиксатор маятника / транспортный фиксатор
- 5. Окно верхнего лазерного луча *(только SCL-D)*
- 6. Крепежное отверстие с резьбой 5/8"-11 Окно нижнего лазерного луча *(только SCL-D)*
- 7. Клавиатура
- 8. Крышка батарейного отсека

**Рисунок B -** Конфигурации клавиатуры

#### **Рисунок C -** Установка батарей в лазерный инструмент

- 8. Крышка батарейного отсека
- 9. 3 батареи AA

#### **Рисунок D -** Крепежные отверстия

- 1. Крепежное отверстие с резьбой 1/4"-20
- 6. Крепежное отверстие с резьбой 5/8"-11

#### **Рисунок E -** Установка лазерного

инструмента на штатив-треногу / аксессуар

- 10. Резьба центрального винта
- 11. Головка центрального винта

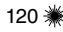

**Рисунок F -** Положения фиксатора маятника / транспортного фиксатора

**Рисунок G -** Режимы лазера

- **Рисунок H** Импульсный режим
- **Рисунок J** Ручной режим
- **Рисунок K** Точность уровня
- **Рисунок L -** Точность горизонтального луча

**Рисунок M -** Точность вертикального луча

**Рисунок N -** Точность верхнего и нижнего лучей

# *Клавиатура, режимы и светодиодные индикаторы*

**Клавиатура** *(см. рисунок B )*

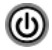

**Клавиша включения / выключения питания / переключения режимов**

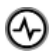

**Клавиша включения / выключения импульсного режима**

### **Режимы** *(см. рисунок G )*

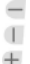

#### **Доступные режимы** *(SCL)*

- Горизонтальная линия
- Вертикальная линия
- Горизонтальная линия и вертикальная линия (крест)
- Выключение всех лучей

#### **Доступные режимы** *(SCL-D)*

- Горизонтальная линия
- Вертикальная линия
- Горизонтальная линия и вертикальная линия (крест)
	- Верхний и нижний точечные лучи
	- Все линейные и точечные лучи
	- Выключение всех лучей

### **Светодиодные**

### **индикаторы** *(см. рисунок B )*

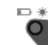

 $\mathbf{1}$ 

**Индикатор питания -** Непрерывный ЗЕЛЕНЫЙ сигнал

• Питание включено

**Индикатор питания -** Мигающий КРАСНЫЙ сигнал

• Низкий заряд батарей

**Индикатор питания -** Непрерывный

КРАСНЫЙ сигнал

• Батареи требуют перезарядки

**Индикатор фиксации -** Непрерывный КРАСНЫЙ сигнал

- Маятник зафиксирован
- Самовыравнивание выключено

**Индикатор фиксации -** Мигающий КРАСНЫЙ сигнал

> • Выход за пределы диапазона компенсации

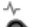

#### **Индикатор импульсного режима**

**-** Непрерывный ЗЕЛЕНЫЙ сигнал

• Включен импульсный режим (для использования с детектором)

# *Батареи и питание*

**Установка / удаление батарей** *(см. рисунок C )*

#### **Лазерный инструмент**

- Переверните лазерный инструмент. Откройте крышку батарейного отсека, нажав на нее и выдвинув.
- Установите / выньте батареи. При установке батарей в отсек соблюдайте правильную полярность.
- Закройте крышку батарейного отсека, вдвинув ее обратно до надежной фиксации.

#### *ВНИМАНИЕ:*

• Чтобы правильно установить батареи, руководствуйтесь маркировкой (+) и (-) на держателе батарей. Батареи должны быть одного типа и иметь одинаковую емкость. Не используйте совместно батареи с различной остаточной

емкостью.

# *Подготовка к работе*

### **Установка на аксессуарах**

#### **Установка на штатив-треногу / аксессуар**   $($ см. рисунок  $(E)$

- Расположите треногу / аксессуар приблизительно по центру зоны проведения измерений в месте, где нарушение положения треноги / аксессуара маловероятно.
- Установите треногу / аксессуар в нужное положение. Отрегулируйте положение треноги / аксессуара таким образом, чтобы головка треноги / держатель аксессуара находились в положении, близком к горизонтальному.
- Для облегчения установки снимите с лазерного инструмента подcтавку.
- Установите лазерный инструмент на треногу / аксессуар, выдвинув вверх и затянув центральный винт (винт аксессуара может иметь резьбу 1/4" или 5/8").

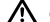

#### *ОСТОРОЖНО:*

• Не оставляйте лазерный инструмент без присмотра на аксессуаре с незатянутым центральным винтом. Лазерный инструмент может упасть и получить повреждения.

#### *ПРИМЕЧАНИЕ:*

- При установке на аксессуар и снятии с аксессуара рекомендуется всегда придерживать лазерный инструмент одной рукой.
- При установке над целью частично затяните центральный винт, отрегулируйте положение лазерного инструмента, затем затяните винт полностью.

# *Работа*

#### *ПРИМЕЧАНИЕ:*

- Об индикации во время работы см. в *описании светодиодных индикаторов*.
- Перед работой с лазерным инструментом всегда проверяйте точность лазерного инструмента.
- В ручном режиме самовыравнивание не работает. Горизонтальность луча не гарантируется.
- В лазерном инструменте предусмотрена индикация выхода за пределы диапазона компенсации. См. *описание светодиодных индикаторов*. Дополнительно выровняйте лазерный инструмент.
- Всегда выключайте питание лазерного инструмента и переводите фиксатор маятника в запертое положение, когда лазерный инструмент не используется.

#### **Питание**

- Для включения лазерного инструмента нажмите
- Для выключения лазерного инструмента нажимайте до выбора режима

выключения *ИЛИ* в любом режиме

нажмите У и удерживайте не менее 3 секунд.

#### **Режим**

• Для циклического переключения между

доступными режимами нажимайте

#### **Самовыравнивание / ручной режим** *(см. рисунки (F) и (J)*

- Для самовыравнивания лазерного инструмента фиксатор маятника необходимо перевести в незапертое положение.
- Лазерный инструмент можно использовать с фиксатором маятника в запертом положении, когда это необходимо для проецирования прямых линий или точек под различными углами без самовыравнивания.

#### **Импульсный режим (см. рисунок**  $(h)$ **)**

• Для включения / выключения импульсного

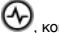

режима нажмите  $\vee$ , когда лазерный

инструмент включен. • Импульсный режим позволяет использовать лазерный детектор.

# *Применения*

### **Отвес / перенос точек**

- Используя вертикальный лазерный луч, постройте вертикальную контрольную плоскость.
- Для обеспечения отвесности требуемого объекта (объектов) совместите объект (объекты) с вертикальной контрольной плоскостью.

#### *(Только SCL-D):*

- Выберите 2 контрольные точки, которые должны находиться отвесно друг над другом.
- Совместите нижний или верхний лазерный луч с заданной контрольной точкой.
- Противоположный лазерный луч будет проецировать точку, расположенную отвесно по отношению к заданной контрольной точке.
- Переместите требуемый объект таким

образом, чтобы лазерный луч совместился со второй контрольной точкой, которая должна быть расположена отвесно по отношению к заданной контрольной точке.

### **Уровень / перенос точек**

- Используя горизонтальный лазерный луч, постройте горизонтальную контрольную плоскость.
- Для выравнивания требуемого объекта (объектов) совместите объект (объекты) с горизонтальной контрольной плоскостью.

### **Угольник**

- Спроецируйте вертикальный и горизонтальный лазерные лучи таким образом, чтобы они пересекались в нужной точке.
- Для обеспечения перпендикулярности требуемого объекта (объектов) совместите объект (объекты) с обоими лазерными лучами.

### **Импульсный режим** *(см.*

#### $p$ исунок (H)

• Импульсный режим позволяет использовать лазерный инструмент с опционными лазерными детекторами.

### **Ручной режим** (см. рисунки (F) и (J)

• Позволяет использовать лазерный инструмент для проецирования фиксированного лазерного луча в любом направлении. В этом режиме самовыравнивание не работает.

# *Проверка точности и калибровка*

#### *ПРИМЕЧАНИЕ:*

- Лазерные инструменты герметизируются и проходят калибровку до указанной точности на заводе-изготовителе.
- Проверку калибровки рекомендуется выполнять перед первым использованием

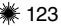

лазерного инструмента, а также периодически в ходе его последующей эксплуатации.

- Проверяйте точность лазерного инструмента регулярно, особенно при его использовании для точной разметки.
- *Перед проверкой точности транспортный фиксатор необходимо перевести в незапертое положение, чтобы лазерный инструмент мог пройти самовыравнивание.*

### **Точность уровня**

 $($ см. рисунок  $\mathcal{R}$ )

- *K1* Установите лазерный инструмент с включенным лазером, как показано на рисунке. Отметьте точку P<sub>1</sub> на пересечении лучей.
- *K2* Поверните лазерный инструмент на 180° и отметьте точку  $\mathsf{P}_{_2}$  на пересечении лучей.
- *K3* Придвиньте лазерный инструмент к стене и отметьте точку P<sub>3</sub> на пересечении лучей.
- *K4* Поверните лазерный инструмент на 180° и отметьте точку Р<sub>4</sub> на пересечении лучей.
- $(k_n)$  Измерьте расстояние по вертикали между точками  $\mathsf{P}_{\mathsf{1}}$ и  $\mathsf{P}_{\mathsf{3}}$  (расстояние  $\mathsf{D}_{\mathsf{3}}$  ) и расстояние по вертикали между точками P<sub>2</sub> и Р $_4$  (расстояние D $_4$ ).
- Рассчитайте максимально допустимое отклонение и сравните его с разностью расстояний  $\mathsf{D}_{_{\!3}}$  и  $\mathsf{D}_{_{\!4}}$  в соответствии с приведенной формулой.
- *Если результат превышает рассчитанное максимально допустимое отклонение, инструмент необходимо вернуть вашему дистрибьютору Stanley для калибровки.*

#### *Максимально допустимое отклонение:*

 $= 0.2 \frac{MM}{M} \times (D, M - (2 \times D, M))$ Максимум = 0,0024 Дюйм<br>x D<sub>2</sub> фут))<br>x D<sub>2</sub> фут))

#### $C$ равнить: (см. рисунок  $(k_n)$ )

$$
D_3 - D_4 \leq \pm \text{Maxcumym}
$$

#### *Пример:*

- $D_1 = 10 M, D_2 = 0.5 M$
- $D_3 = 0,4$  MM
- $D_4 = -0.6$  MM
- 0,2  $\frac{MM}{M} \times (10 M (2 \times 0.5 M) = 1.8 M M$ *(максимально допустимое отклонение)*
- $(0.4 \text{ MM}) (-0.6 \text{ MM}) = 1.0 \text{ MM}$
- 1,0 мм ≤ 1,8 мм *(инструмент НЕ ТРЕБУЕТ калибровки)*

# **Точность горизонтального**

#### **луча**

 $(cM, DHCVHOK)$ 

- *С* Установите лазерный инструмент с включенным лазером, как показано на рисунке. Направьте вертикальный луч на первый угол или заданную контрольную точку. Измерьте половину расстояния D<sub>1</sub> и отметьте точку  $P_1$  .
- *L2* Поверните лазерный инструмент и совместите передний вертикальный лазерный луч с точкой P<sub>1</sub> . Отметьте точку  $P_2$  на пересечении горизонтального и вертикального лазерных лучей.
- *L3* Поверните лазерный инструмент и направьте вертикальный луч на второй угол или заданную контрольную точку. Отметьте точку P<sub>3</sub> на одной вертикальной линии с точками P<sub>1</sub> и P<sub>2</sub> .
- $\bullet$   $\mathbb Q$  Измерьте расстояние D<sub>2</sub> по вертикали между высшей и низшей точками.
- Рассчитайте максимально допустимое отклонение и сравните его с расстоянием D2 .
- Если расстояние D<sub>2</sub> превышает *рассчитанное максимально допустимое отклонение, инструмент необходимо вернуть вашему дистрибьютору Stanley для калибровки.*

*Максимально допустимое отклонение:*

$$
= 0.2 \frac{MM}{M} \times D_1 M
$$
  
= 0.0024  $\frac{A \times M}{\phi \times T} \times D_1 \phi \times T$ 

#### *Сравнить: (см. рисунок L4 )*

$$
D_{2} \leq \text{Maxcumym}
$$

#### *Пример:*

•  $D_1 = 5$  м,  $D_2 = 0,65$  мм

Максим

- 0,2 мм м x 5 м = 1,0 мм *(максимально допустимое отклонение)*
- 0,65 мм ≤ 1,0 мм *(инструмент НЕ ТРЕБУЕТ калибровки)*

### **Точность вертикального**

#### **луча**

 $(cM, DU)$  *(см. рисунок M)* 

- *M1* Измерьте высоту дверного проема или контрольной точки (расстояние D<sub>1</sub>). Установите лазерный инструмент с включенным лазером, как показано на рисунке. Направьте вертикальный луч на дверной проем или контрольную точку. Отметьте точки  $\mathsf{P}_{\sf_{1}}$  ,  $\mathsf{P}_{\sf_{2}}$  и  $\mathsf{P}_{\sf_{3}}$  , как показано на рисунке.
- *M2* Переместите лазерный инструмент на противоположную сторону от дверного проема или контрольной точки и совместите тот же вертикальный луч с точками  $\mathsf{P}_{_2}$  и  $\mathsf{P}_{_3}$ .
- *M3* Измерьте расстояние по горизонтали между точкой P<sub>1</sub> и вертикальным лучом, проецируемым из 2-го положения.
- Рассчитайте максимально допустимое отклонение и сравните его с расстоянием  $\mathsf{D}_{_2}$  .
- *Если расстояние D<sub>2</sub> превышает рассчитанное максимально допустимое отклонение, инструмент необходимо вернуть вашему дистрибьютору Stanley для калибровки.*

#### *Максимально допустимое отклонение:*

$$
= 0,4 \frac{MM}{M} \times D, M
$$
  
Максимум  

$$
= 0,0048 \frac{R/OMM}{\phi yT} \times D, \phi yT
$$

 $C$ равнить: (см. рисунок M3)  $D_{_2} \leq M$ аксимум

#### *Пример:*

- $D_1 = 2 M$ ,  $D_2 = 0.3 M M$
- 0,4 мм м x 2 м = 0,8 мм *(максимально допустимое отклонение)*
- 0,3 мм ≤ 0,8 мм *(инструмент НЕ ТРЕБУЕТ калибровки)*

# **Точность верхнего и**

# **нижнего лучей**

*(только SCL-D / см. рисунок N )*

- *N <sup>1</sup>* Установите лазерный инструмент с включенным лазером, как показано на рисунке. Измерьте расстояния D<sub>1</sub> и D<sub>2</sub> . Отметьте точки  $P_1$  и  $P_2$ .
- *N <sup>2</sup>* Поверните лазерный инструмент на 180° с сохранением расстояний  $D_1$  и  $D_2$ . Совместите направленный вниз лазерный луч с точкой P, . Отметьте точку P, .
- *M*<sub>3</sub> *i* U Montress of M<sub>3</sub> is the montress to my r<sub>3</sub>.<br>• © Измерьте расстояние D<sub>3</sub> между точками P, и P. .
- Рассчитайте максимально допустимое отклонение и сравните его с расстоянием  $D_{\alpha}$ .
- *Если расстояние D превышает 3 рассчитанное максимально допустимое отклонение, инструмент необходимо вернуть вашему дистрибьютору Stanley для калибровки.*

#### *Максимально допустимое отклонение:*

$$
= (D_1 M \times 0.4 \frac{MM}{M}) + (D_2 M \times 0.8
$$
  

$$
= (D_1 \phi yT \times 0.0048 \frac{AlOMM}{\phi yT}) + (D_2
$$
  

$$
= (D_1 \phi yT \times 0.0048 \frac{AlOMM}{\phi yT}) + (D_2
$$
  

$$
= (D_1 \phi yT \times 0.0096 \frac{AlOMM}{\phi yT})
$$

 $\mathbf C$ равнить: (см. рисунок  $\mathbf{\mathbb{N}}$ )  $D_{3} \leq M$ аксимум

#### *Пример:*

- $D_1 = 3 M, D_2 = 1 M, D_3 = 1,5 M$
- $(3 M \times 0.4 \frac{MM}{M}) + (1 M \times 0.8 \frac{MM}{M}) = 2.0 M M$ *(максимально допустимое отклонение)*
- 1,5 мм ≤ 2,0 мм *(инструмент НЕ ТРЕБУЕТ калибровки)*

# *Технические характеристики*

# **Лазерный инструмент**

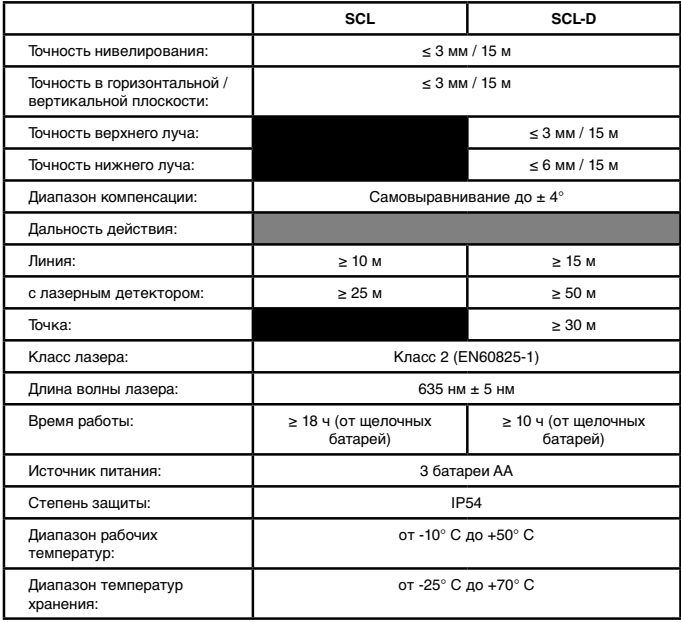

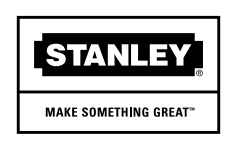

© 2010 The Stanley Works Stanley Europe, Egide Walschaertsstraat 14-16, 2800 Mechelen, Belgium Issue 1 12/10 **WWW.STANLEYWORKS.COM**